By following the steps below you will be able to set your own schedule for the course of **MICA 2017 Business Rounds**. The condition to get started is that you have already completed and posted your profile.

1. **Explore other enterprises**. You can do it from the column on the left side, by clicking on "*Ver emprendimientos*" (see enterprises).

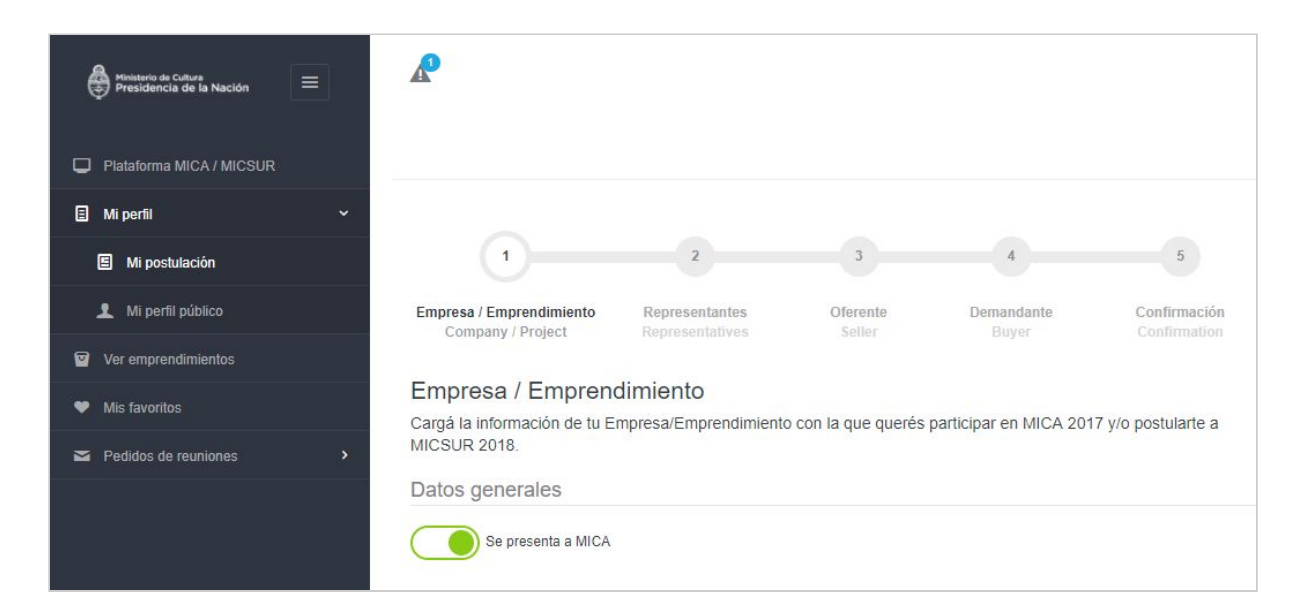

2. Once there, you can **apply different filters to your search** (by type, industry or key words).

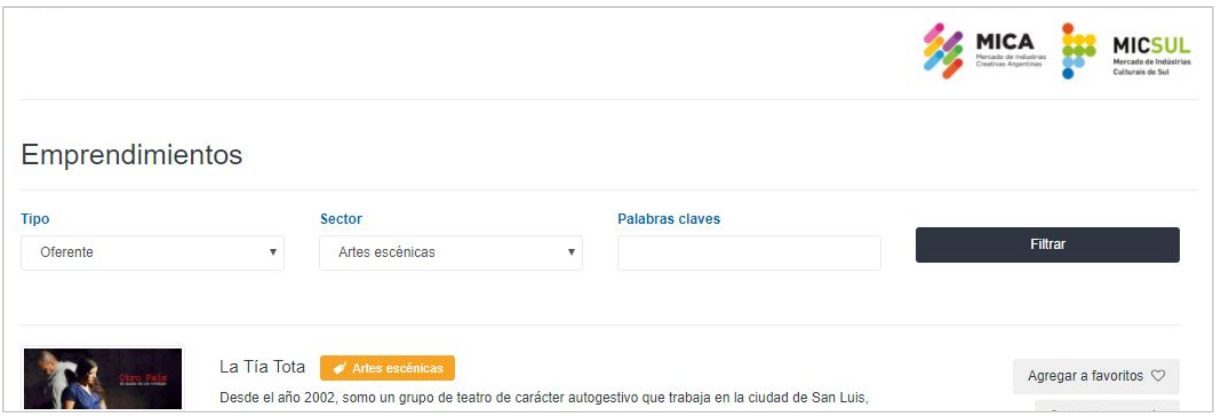

3a.As you find an enterprise/business/project with which you would like to have an appointment during MICA 2017 Business Rounds, you can **bookmark** it. By doing this, you will be creating your own list of enterprises, so that you can later assess them in more detail. Marks can be modified all through the last day, which will be September  $18<sup>th</sup>$ .

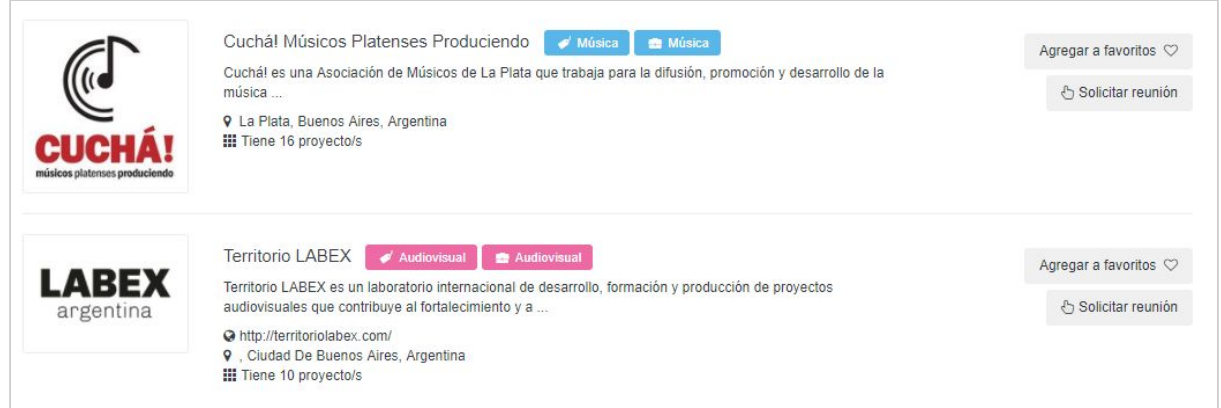

3b. Another possible way to contact an enterprise/business of your interest is to directly send them a **request for a meeting**.

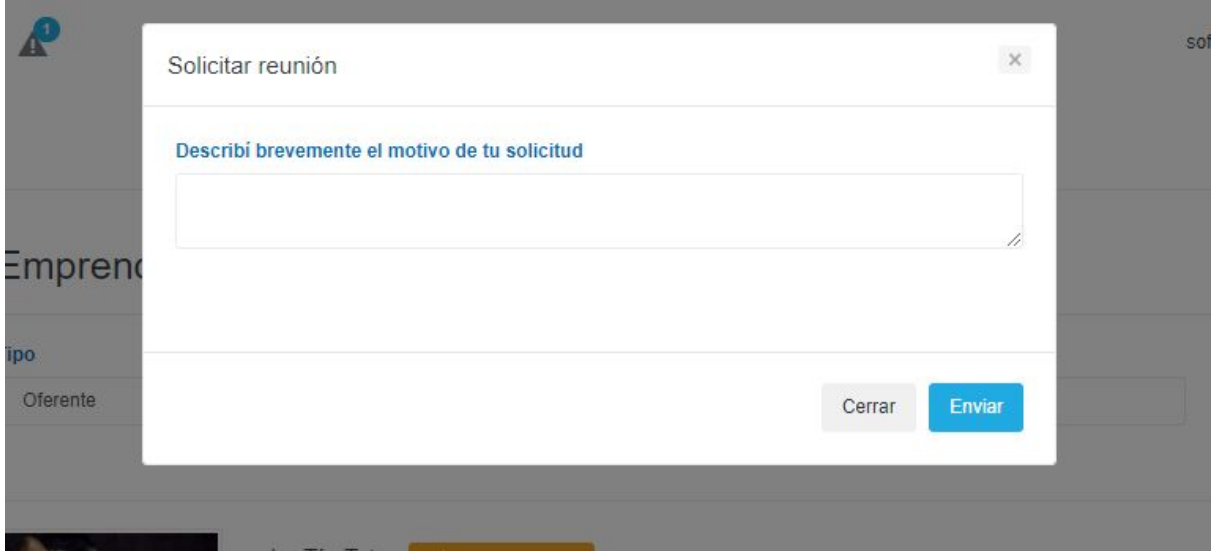

4. You will, in turn, receive requests for meetings from other users/enterprises in the upper left corner.

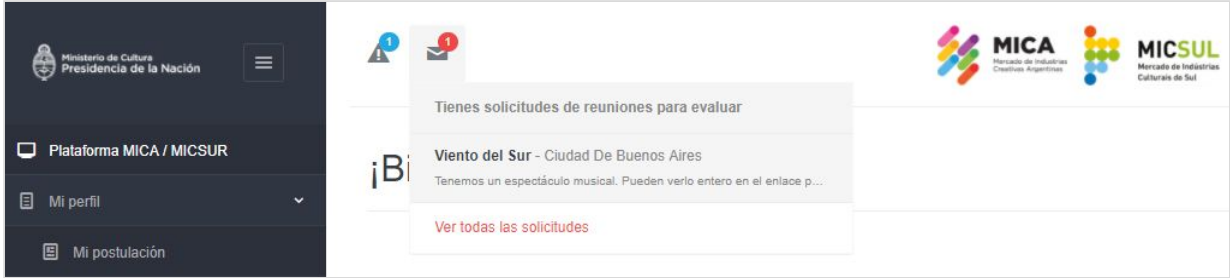

5. Whenever this happens, you must necessarily **rate the requests you have received** according to your interest. Although this rating is anonymous, the system will assign priority to those that are best rated.

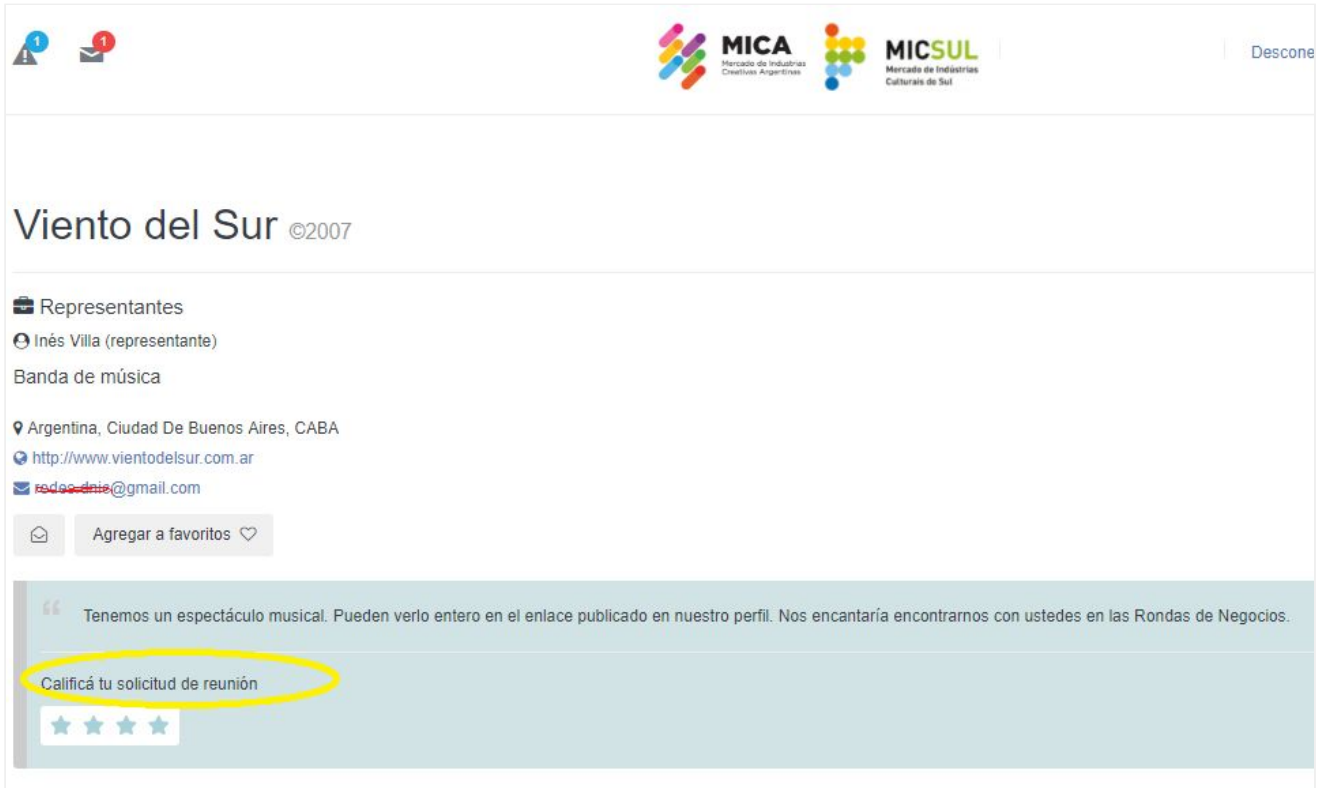

## **SOME TIPS:**

- Enter the platform and request meetings until the last minute! New profiles will be added on, and you will be able to interact with them.
- Ten days after the platform has shut down, the tab "Tu agenda" (your schedule) will appear in the column on the left. What you will see there, is the result of the matrix of interests generated on the basis of the requests that you sent and those you received.
- Request, accept and rate your meetings strategically. You can hold up to 36 meetings throughout MICA 2017.